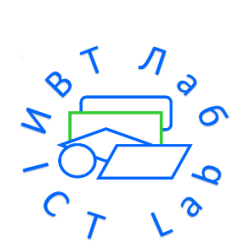

# Руководство для эксперта по аккредитации

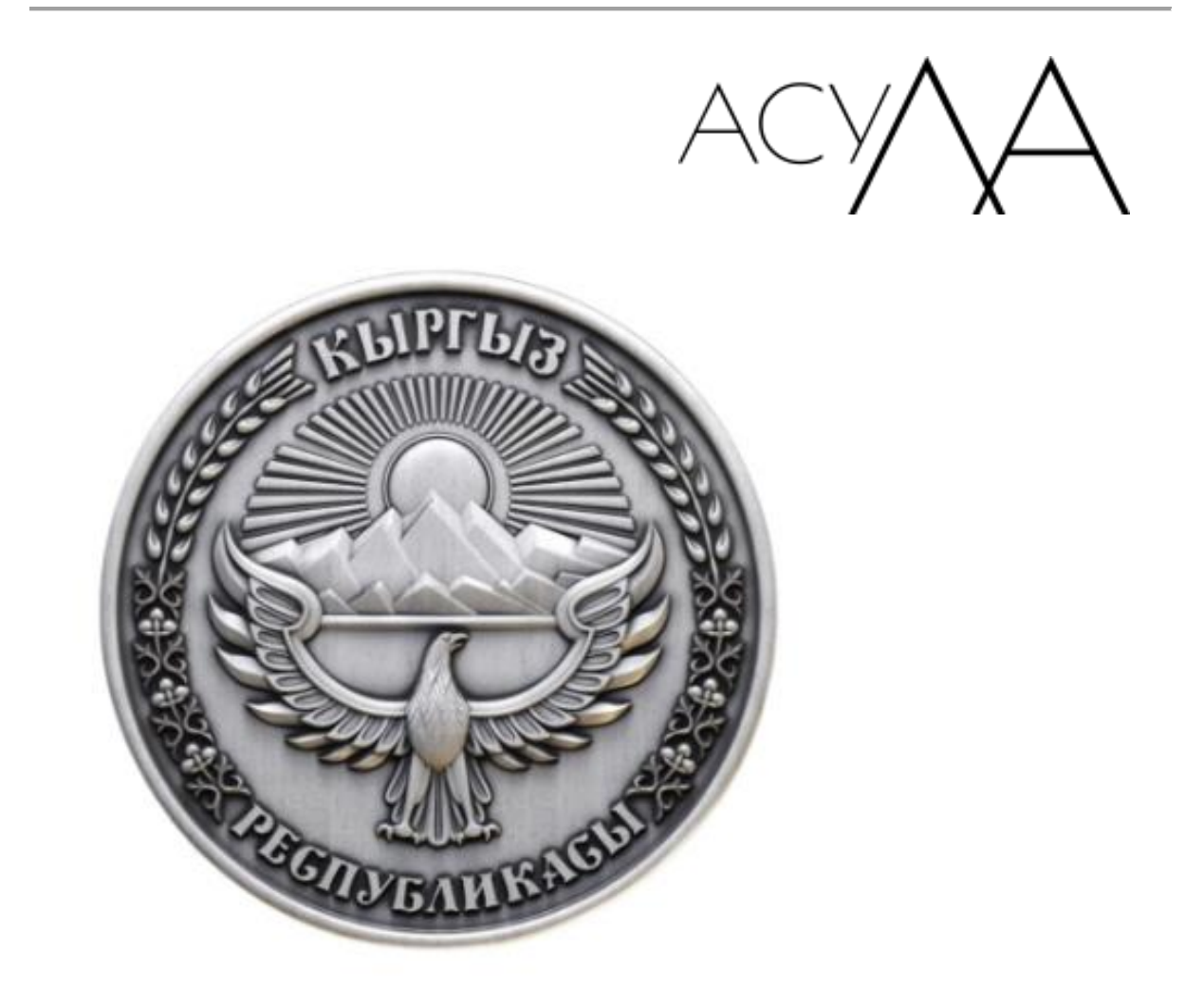

**Разработано ОсОО "ИВТ Лаб"**

## **Руководство по работе с АСУЛА члену Экспертной комиссии**

Для проведения внешней оценки членом Экспертной комиссии в электронном формате необходимо в обязательном порядке получить Электронную подпись (далее - ЭП) на юридического лица, которую выдает ГП "Инфоком". Подробную информацию можно получить по следующей ссылке: <https://infocom.kg/ru/pki/entity/>

После получения ЭП, требуется набрать в адресной строке Вашего браузера [asula.edu.gov.kg](https://asula.edu.gov.kg/)

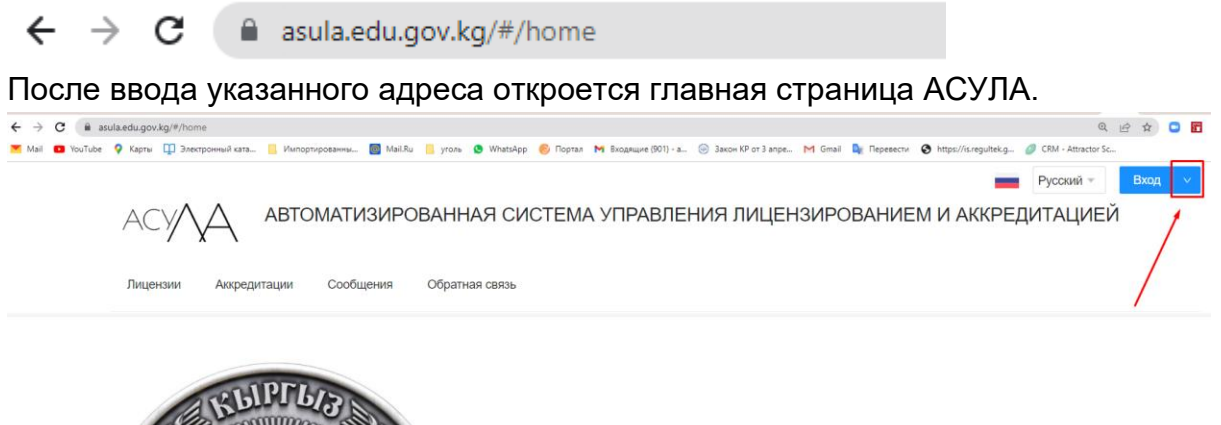

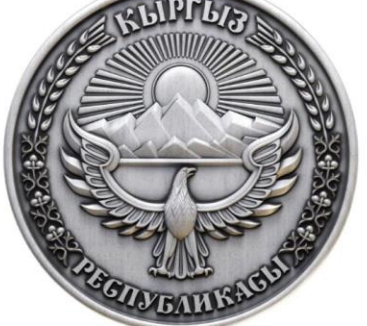

В открывшемся окне необходимо кликнуть на синий знак стрелка и выбрать "Вход через

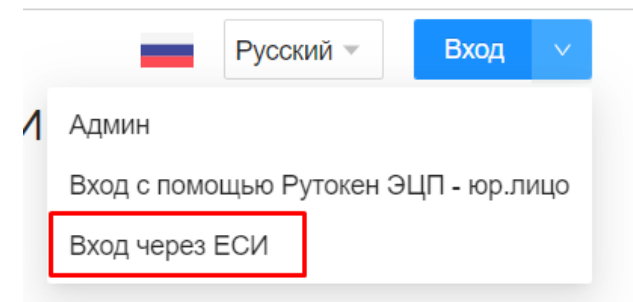

#### ЕСИ".

После этого происходит автоматический перенос на страницу авторизации ЕСИ

### Вход в Единую систему идентификации (ЕСИ)

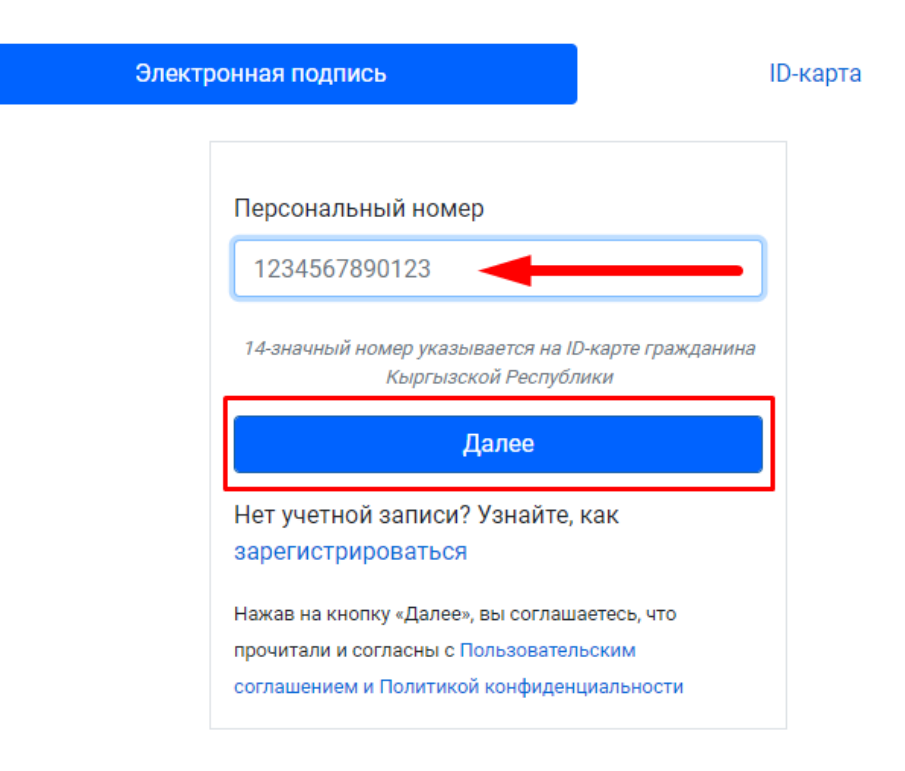

На этой странице необходимо ввести Персональный номер (ПИН номер с паспорта состоит из 14 символов) и нажать **"Далее",** затем выйдет окно для ввода пароля от ЕСИ.

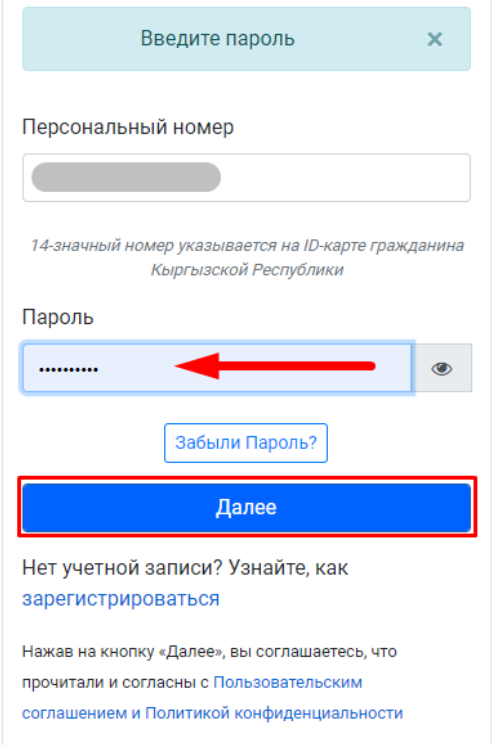

набираете пароль и нажимаете **"Далее".** После нажатия данной кнопки выйдет страница по выбору типа ЭП:

**1 -** Простая электронная подпись - это подпись в качестве физического лица для получения государственных услуг.

**2 -** Электронная подпись для юридического лица.

Для работы в АСУЛА нужно выбрать **2.**

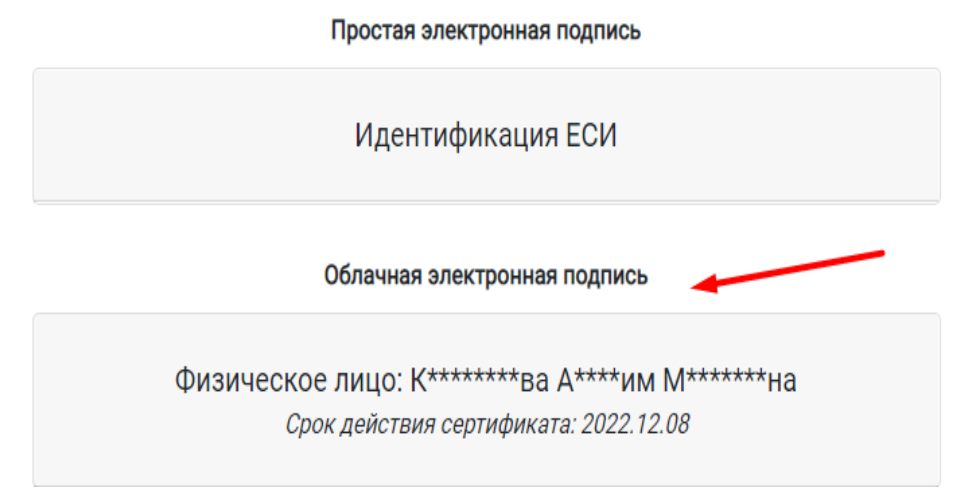

После этого Вам на указанную при регистрации почту придет сообщение с одноразовым ПИН кодом и вводите полученный ПИН код в соответствующее поле.

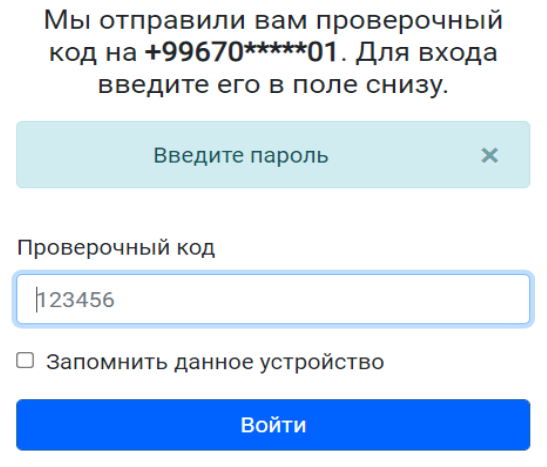

После ввода проверочного кода откроется "Личный кабинет эксперта", вам необходимо нажать кнопку "Личный кабинет эксперта"

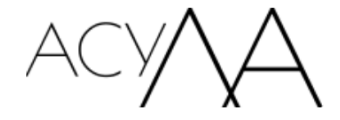

АВТОМАТИЗИРОВАННАЯ СИСТЕМА УПРАВЛЕНИЯ ЛИЦЕНЗИРОВАНИЕМ И АККРЕДИТАЦИЕЙ

Сообщения

Личный Кабинет Эксперта

В личном кабинете выбираете раздел "**Аккредитация**"

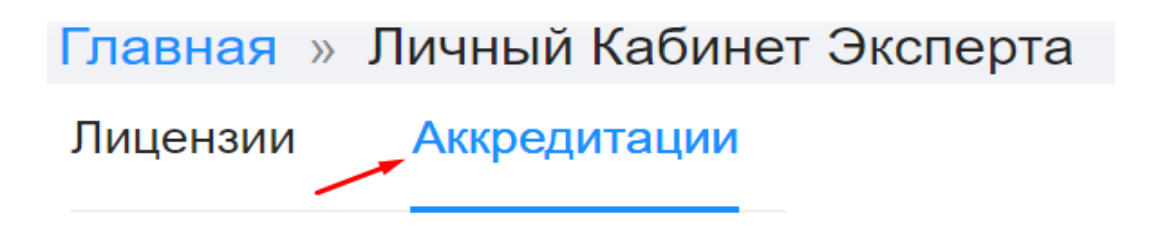

Для проведения внешней оценки заявления необходимо дать согласие быть экспертом для данного заявления, чтобы дать согласие требуется нажать на само заявление и спуститься на самый низ окна.

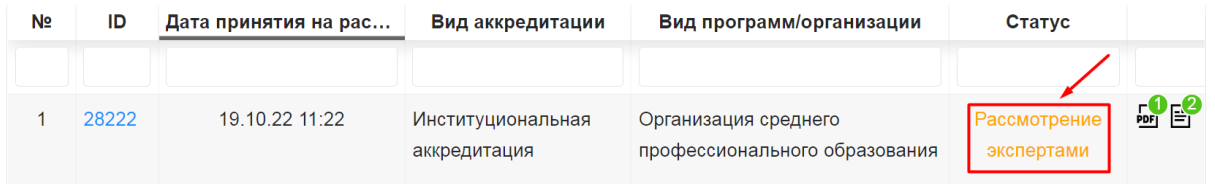

далее, если Ваш статус совпадает с тремя указанными случаями, то Вы должны нажать на кнопку **"Отказаться быть экспертом"** и написать комментарий обоснование для отказа;

если Ваш статус не совпадает с данными случаями, то вы Выбираете **"Согласиться быть экспертом"**.

## Согласие Эксперта

В следующих случаях Вы должны отказаться войти в состав комиссии по внешней оценке: 1) если живете в том же районе, где расположена

• аккредитуемая организация; 2) если являетесь родственником с руководителями аккредитуемой организации; 3) если ваш рабочий язык не совпадает с языком самооценки.

Отказаться быть экспертом

## Внешная оценка эксперта аккредитации

Провести внешнюю оценку

В случае если вы соглашаетесь быть экспертом, вам необходимо повторно подтвердить свое решение нажав на кнопку **"Нет"** или **"Да"**

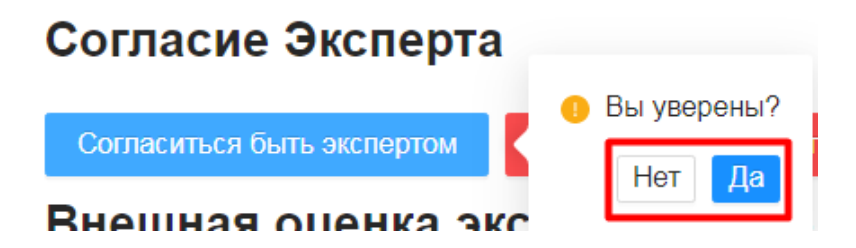

После согласия быть экспертом, сотрудником Министерства образования и Науки КР создается приказ "О проведении внешней оценки".

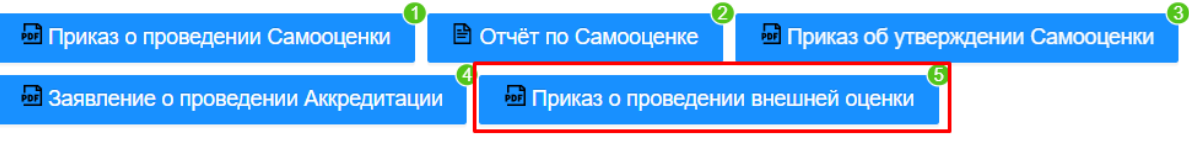

После создания вышеуказанного Приказа, в Вашем Личном кабинете появится кнопка **"Провести внешнюю оценку"**, для прохождения оценки, Вам необходимо нажать на эту кнопку

# Внешная оценка эксперта аккредитации

Провести внешнюю оценку

В разделе оценки появятся критерии самооценки соответственно выбранным программам и уровня образования и Вам необходимо оценить каждый критерий для самооценки Заявителя

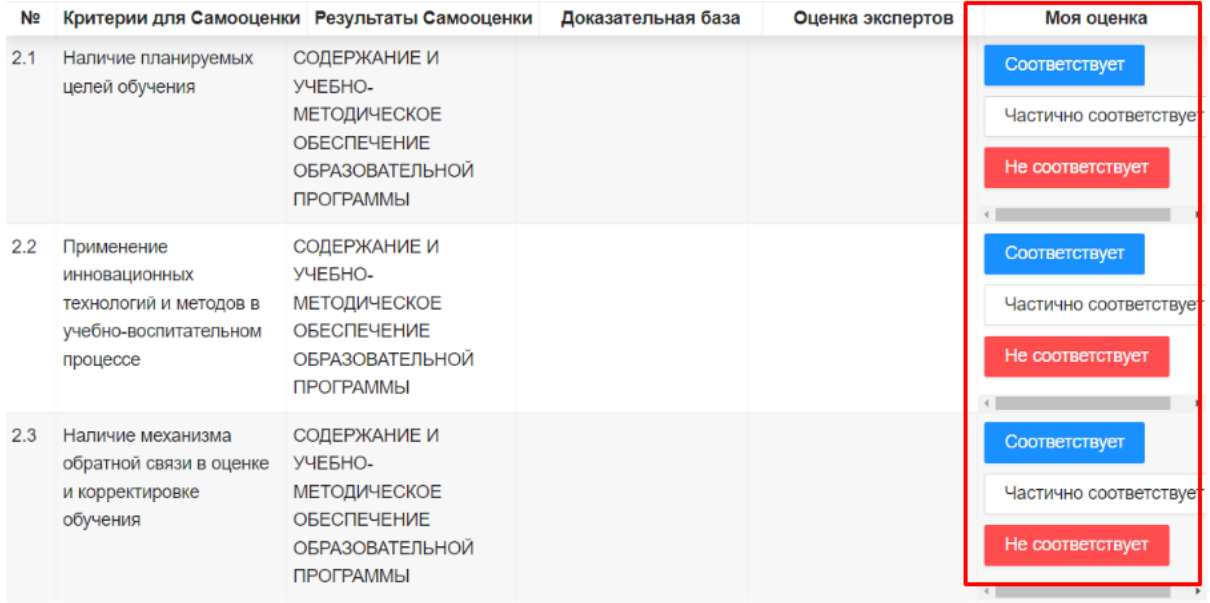

**\***при выборе на одно из соответствий оценки Вам необходимо ввести комментарий к своему решению

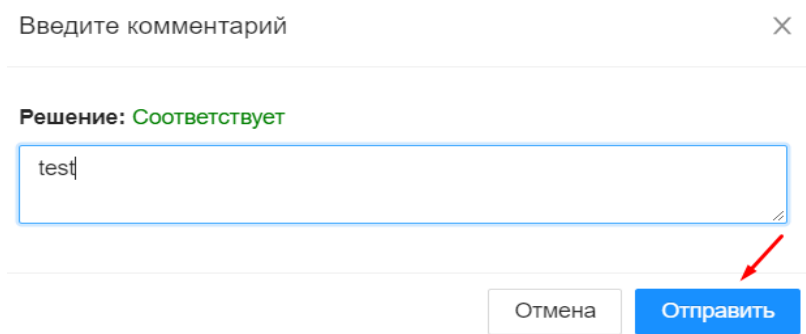

После прохождения и комментарий оценки в самом низу окна имеется кнопка **"Опубликовать решение",** нажав на эту кнопку выйдет окно **"Подписание через ОЭП"**

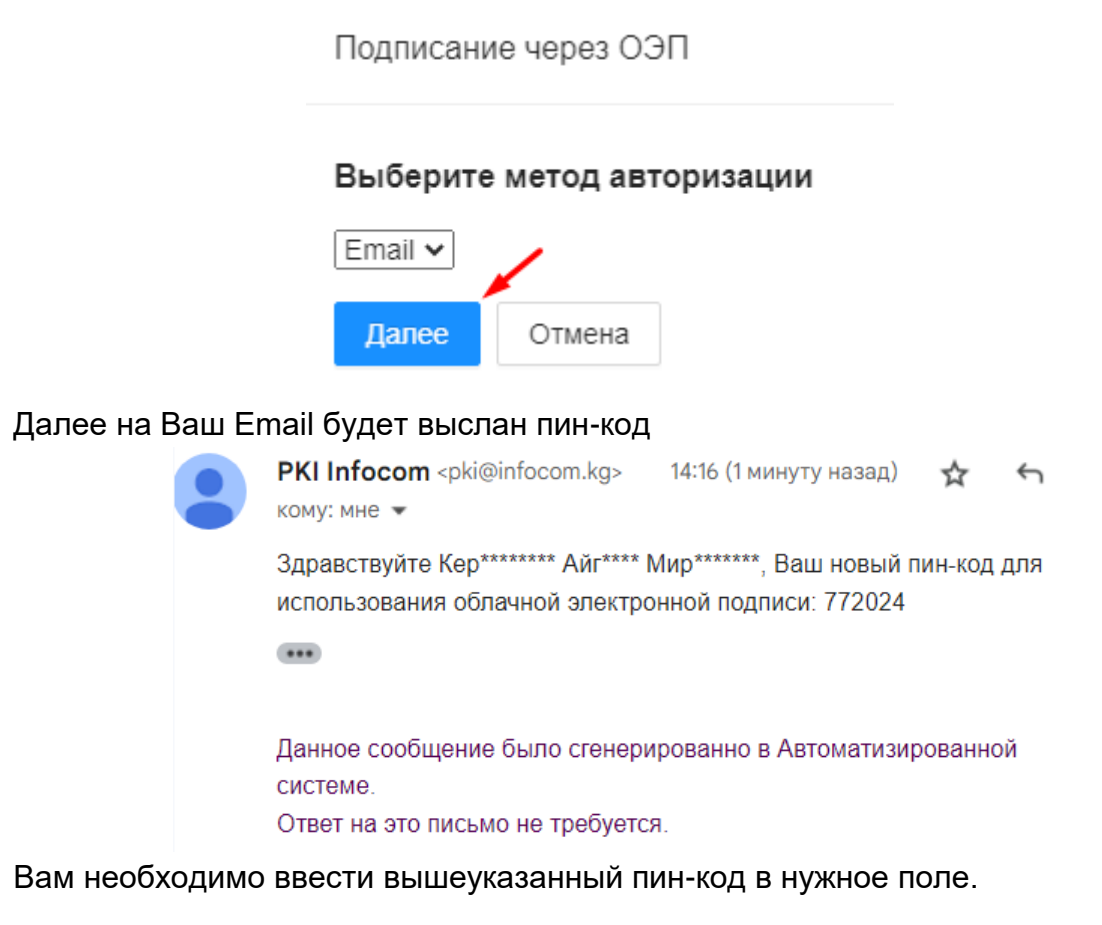

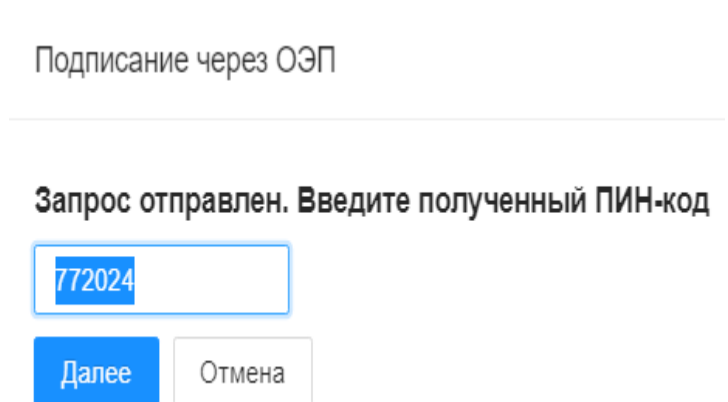

Далее выйдет окно **"Подписание"**, Вам необходимо нажать на кнопку **"Опубликовать решение"**

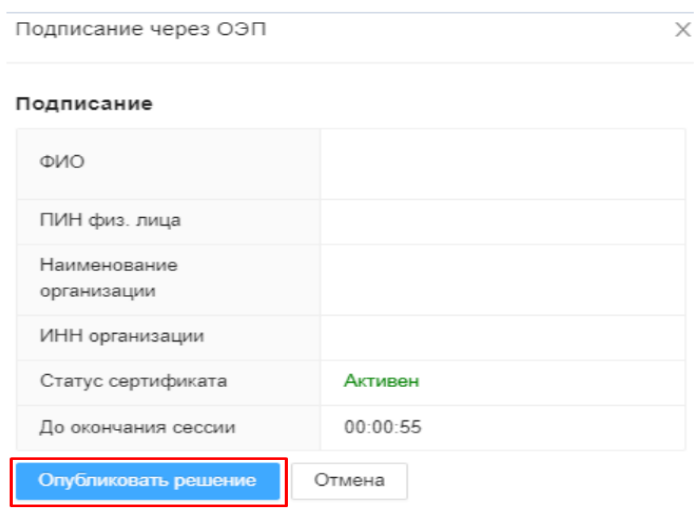

**\***прежде чем опубликовать решение, Эксперту необходимо подтвердить свое согласие в течении 60 секунд (согласно таймеру окончания сессии).

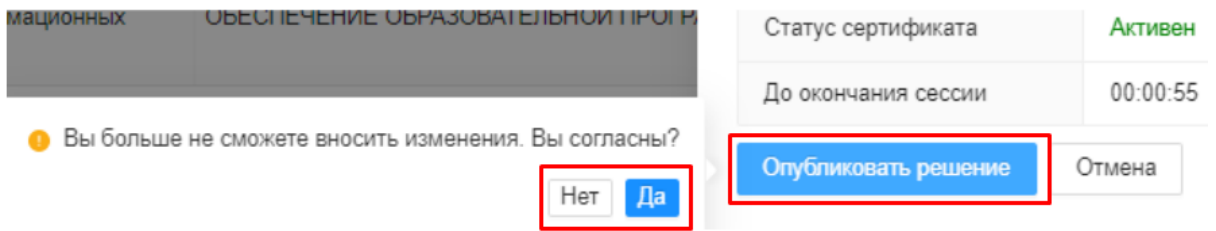

**\*Примечание:** после опубликования вынесенного решения Эксперт не сможет внести изменения

**\*Примечание: Только Председатель** экспертной группы должен написать комментарий к каждой оценке эксперта, нажав на кнопку **"Написать комментарий"**

Сильные стороны: СОДЕРЖАНИЕ И УЧЕБНО-МЕТОДИЧЕСКОЕ ОБЕСПЕЧЕНИЕ ОБРАЗОВАТЕЛЬНОЙ ПРОГРАММЫ

Слабые стороны: СОДЕРЖАНИЕ И УЧЕБНО-МЕТОДИЧЕСКОЕ ОБЕСПЕЧЕНИЕ ОБРАЗОВАТЕЛЬНОЙ ПРОГРАММЫ

Рекомендации: СОДЕРЖАНИЕ И УЧЕБНО-МЕТОДИЧЕСКОЕ ОБЕСПЕЧЕНИЕ ОБРАЗОВАТЕЛЬНОЙ ПРОГРАММЫ

Написать коментарии